## Instant Help

To display instant help about buttons and features:

- Press the ? button once, then press a button or soft key.
- Highlight a feature in the Directories, Settings, or Services menu, then press the ? button twice quickly.

For more information:

See your complete user guide. Go to: http://www.cisco.com/univercd/cc/td /doc/product/voice/c\_ipphon/ ip\_7960/user\_gd/index.htm

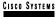

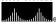

Copyright © 2001 Cisco Systems, Inc. All rights reserved. Cisco, Cisco IOS, Cisco Systems, and the Cisco Systems logo are registered trademarks of Cisco Systems, Inc. or its affiliates in the U.S. and certain other countries. All other brands, names, or trademarks mentioned in this document or Web site are the property of their respective owners. The use of the word "partner" does not imply a partnership relationship between Cisco and any other company. (0106R)

> 78-10742-06 DOC-7810742=

# Quick Reference

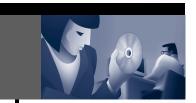

# Cisco IP Phone 7960/7940

Basic Phone Features Voice Mail Volume and Ringer Sound User Options Web Pages Button Legend Instant Help

## **Basic Phone Features**

To place a call:

- · Lift the handset and dial the number.
- Press the **line** button for your extension, then dial.
- Press the Speaker button, then dial.
- Press the NewCall soft key, then dial.
- If you are using a headset, press the **Headset** button, then dial.
- If you have established speed dial numbers, press a **Speed dial** button.
- If you have selected a number from a directory, press the **Dial** soft key.

To answer a call:

- · Lift the handset.
- If you are using a headset, press the **Headset** button. If necessary, press the **line** button of the incoming call.
- To use the speakerphone, press the Answer soft key or the Speaker button.

To end a call:

- · Hang up the handset.
- If you are using a headset, press the Headset button or the EndCall soft key.
- If you are using the speakerphone, press the **Speaker** button or the **EndCall** soft key.

To redial a number:

To redial the most recently dialed number, press the **Redial** soft key.

To view missed calls:

- 1. Press the Directories button.
- 2. Press 1 for Missed Calls.

To speed dial from a directory menu:

- 1. Press the Directories button.
- 2. Find the directory that you want, then press the corresponding item number. For example, press **3** for Placed Calls.
- 3. Press the **Dial** soft key to speed dial a selected number. Press **EditDial** to add or remove digits before dialing.

Note: To enter any letter on your LCD screen, use a corresponding number key. Press the key one or more times to display a particular letter. For example, press 2 once for "a," twice for "b," and three times for "c." To back up, press the << soft key.

To put a call on hold:

- Press the Hold soft key.
- To return to the call, press the **Resume** soft key.
- If multiple calls are on hold, use the **Navigation** button to select the desired call before you press **Resume**.

 If multiple calls on multiple *lines* are on hold, press the *line* button for the line to which you want to switch and use the Navigation button to select the desired call. Press Resume.

**Note:** Because engaging the Hold feature generates music or a beeping tone, avoid putting a conference call on hold.

To place a conference call:

- During a call, press the more soft key and then the Confrn soft key to open a new line and put the first party on hold.
- 2. Place a call to another number.
- 3. When the call connects, press **Confrn** again to add the new party to the call.

To transfer a call:

- During a call, press the Trnsfer soft key. This puts the call on hold.
- 2. Dial the number to which you want to transfer the call.

As soon as you hear ringing, or after the party answers, press **Trnsfer**.

**Note:** If the transfer fails, press the **Resume** soft key to return to the original call.

To forward all calls to another number:

- Press the CFwdAll soft key. You will hear two beeps.
- Enter the number to which you want to forward all of your calls. Enter the number exactly as you would if you were placing a call to that number.

An animated phone icon flashes in the upper-right corner of your LCD screen.

3. To cancel call forwarding, press the **CFwdAll** soft key.

#### To mute a call:

Press the **Mute** button. To disengage mute, press **Mute** again or lift the handset.

### Voice Mail

To access your voice mail:

Press the **Messages** button and follow the voice instructions.

Note: When you receive a new message, a flashing envelope icon displays on your LCD screen. Depending upon your phone configuration, the light on your handset glows to indicate that you have received a new message.

## Volume and Ringer Sound

To adjust the ringer volume:

Press the up or down **Volume** button while the handset is in its cradle.

To change the ringer sound:

- 1. Press the Settings button.
- 2. Press 2 for Ring Type.
- 3. Use the Navigation button to scroll through the list of ring types and press the **Play** soft key to hear samples.
- Highlight the ring you want, then press the Select soft key.
- 5. Press the **OK** and **Save** soft keys.

To adjust the handset, speakerphone, or headset volume:

During a call, press the up or down **Volume** button. Press the **Save** soft key to apply the new volume level to future calls.

# **User Options Web Pages**

Use these web pages to do the following: Change the default language for your web pages and phone, assign speed dial buttons, specify a message light policy, manage call forwarding, and subscribe to available features and services. To access the main menu:

- Use a Web browser to access the URL provided by your system administrator.
- 2. Enter your user ID and password and click **Log On**.
- 3. If needed, select your phone or profile.

# Button Legend

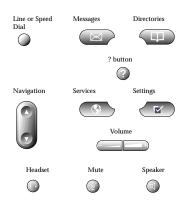